# A Step-by-Step Guide to Self-Certification on the Privacy Shield Website

#### **Step 1**: Navigating the home page

• On the Privacy Shield website homepage (<u>www.privacyshield.gov</u>), your screen should look like the one pictured below. Move your cursor to, and **click** on, *"Self-Certify"* in the top left corner (circled in 1A).

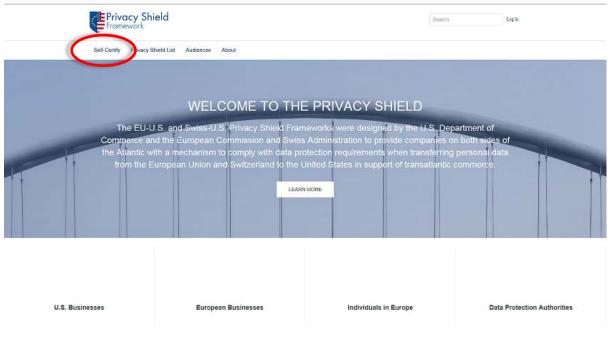

(1A)

### Step 2: Register

- You should then be taken to a screen to register. (2A)
  - **A.** Once here, **fill out** the requested information and **click** *"Sign Up"* in the bottom right corner. (2B)

| Privacy Shield                                                                                                    |                           | Searth Leg la     |                                  | us today                |
|----------------------------------------------------------------------------------------------------|---------------------------|-------------------|----------------------------------|-------------------------|
| Self-Certify Privacy Shield List Audiences About                                                                                                    |                           |                   | First Name                       | Last Name               |
| WELCOME TO PRIVACY SHIELD                                                                                                    | Join u                    | s today           | Samuel                           | Lewis                   |
| <ul> <li>Thank you for your interest in the EU-U.S. and Swiss-U.S. Privacy<br/>Shield Frameworks administered by the U.S. Department of<br/>Commerce's International Trade Administration (ITA)</li> </ul>              | Already Reg<br>First Name | Last Name         | E-mail<br>samlewis@mailinator.co | om                      |
| <ul> <li>Register today to setf-certify to the Privacy Shield Principles. Please<br/>begin by logging in if you are already an ITA community member;<br/>otherwise, please begin by signing up to become one</li> </ul> | Errai                     | -                 | Password                         |                         |
| If you have any questions concerning the Privacy Shield self-<br>certification process, please contact the Privacy Shield team here:<br>https://www.privacyshield.gou/assistance                                        | Password                  |                   | Confirm Password                 |                         |
|                                                                                                    | Confirm Password          |                   |                                  |                         |
| SINGLE SIGN-UP                                                                                                    | Organization Type         | Organization Name | Organization Type                | Organization Name       |
| Sign-up today on privacy shield and enjoy access to all the sites operated<br>by the international Trade Administration. One eccount and credentials<br>will be used across all of our brands.                          | -None-                    |                   | U.S. Business                    | XYZ Inc.<br>Postal Code |
| export.gov ⊭selectusa                                                                                                    | United States             | Postal Code       | United States                    |                         |
| Privacy Shield STOPfakes.govs                                                                                                    |                           | et a robot        | ~                                | m not a robot           |
|                                                                                                    | ITA Employee? Log In      | - 30100           | ITA Employee? Log in             | Sign Up                 |
| (24                                                                                                    | A)                        |                   |                                  |                         |

**B.** You should then receive an email verifying your username for later use. An example of this email can be seen in 2C.

| Framework                                                                                                    |
|----------------------------------------------------------------------------------------------------|
| Welcome Samuel,                                                                                                    |
| We're glad you've joined our International Trade<br>Administration Communityl                                                                                                    |
| Your Username is: samlewis@mailinator.com                                                                                                    |
| As a registered community member of Privacy Shield, you can:                                                                                                    |
| <ul> <li>Self-certify your compliance with EU data protection requirements</li> <li>Check the status of your application</li> <li>Review the list of certified organizations</li> </ul> |
| You now have access ITA's family of websites                                                                                                    |
| export.gov 🖌 SELECTUSA                                                                                                    |
| STOPfakes.govs Privacy Shield                                                                                                    |
| Thanks for joining!                                                                                                    |

#### Step 3: Getting started

• Once you have completed Step 2, you should be taken to a screen like the one to the right below (3A).

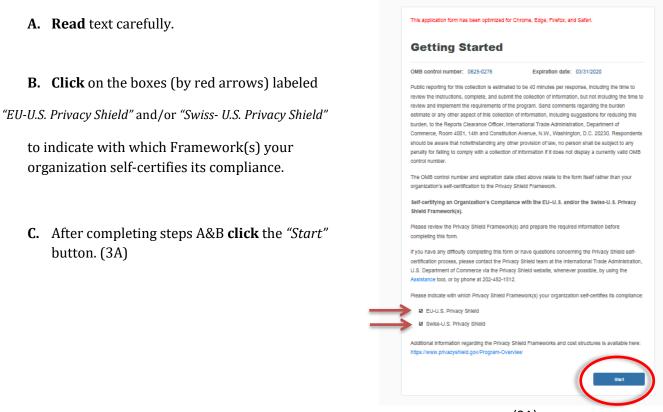

(3A)

### **Step 4**: Organization Information

- The first step in the self-certification process is to fill out some basic organization information.
  - **A.** In the spaces provided, **fill out** the requested information then **click** *"Next"* in the bottom right corner. An example is provided below. (4A)

| If Certify Privacy | Shield List Audiences About |                           |              |  |
|--------------------|-----------------------------|---------------------------|--------------|--|
|                    |                             |                           | + Assistance |  |
|                    | Organization In             | formation                 |              |  |
|                    | *Organization Legal Name    | Organization Display Name |              |  |
|                    | XYZ Inc.                    | XYZ Inc.                  |              |  |
|                    | Addwss                      |                           |              |  |
|                    | 123 Main Street             |                           |              |  |
|                    | •City                       | "U.S. State or Territory  | *Zip Code    |  |
|                    | Washington                  | × District of Column      | 20001        |  |
|                    |                             |                           |              |  |

(4A)

#### Step 5: Contact Information

- The next page should ask you to supply contact information for **both** an Organization Contact and an Organization Corporate Officer. The Organization Contact must be able to respond to individuals within 45 days of receiving a complaint.
- A. Click "New Contact" in the top left corner (circled in red), and a form requesting information will drop down. (5A)
- B. Click the downward arrow under "Select a New Contact Role" (highlighted) and chose either "Organization Contact" or "Organization Corporate Officer" from the drop down menu.
- C. Then fill out the rest of the information based on the person of choice and click "Save". (5A)
- **D. Repeat** steps A-C, selecting whichever of the two contacts you did not originally select in step B.
- Once you have filled out and saved both contacts' information, your screen should look similar to that of 5B.

| Note: You must include at least one On<br>New Contact | ganization Contact, as well as one Organ | nization Corporate Officer. |
|-------------------------------------------------------|------------------------------------------|-----------------------------|
| *Select a New Contact Role                            |                                          |                             |
| Organization Contact                                  |                                          |                             |
| *First Name                                           | *Last Name                               | *Title                      |
| Samuel                                                | Lewis                                    | Chief Privacy Officer       |
| 'Email                                                | *Phone (assist a country)                | Fax                         |
| samlewis@mailinator.com                               | • (212) 324-1234                         | (212)324-4321 ×             |
| Contact Office                                        | ✓ Valid                                  |                             |
| Contact Office                                        |                                          |                             |
| Cancel Save                                           |                                          |                             |
|                                                       |                                          |                             |
| Organization Contac                                   | t                                        |                             |
|                                                       |                                          |                             |

(5A)

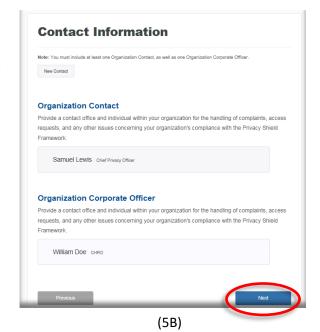

• **Click** "*Next*" to continue. (Circled in red)

#### **Step 6**: Organization Characteristics

- This part of the self-certification process is used to gather information on your organization's characteristics. This data will not be made public.
  - **A. Click** on the downward arrows on the right side of the screen (highlighted 6A) to reach the drop-down menu. (6B)
    - Select the option that is correct for your organization
  - B. Then, click on "New Industry" (circled in red) and fill out the drop-down form(6C).
    - After you have completed the form, make sure to **click** *"Save"*. (Circled in blue)
  - C. After filling out all information pertaining to your organization, click "Next"

| Organization Characteristics                                                                                                    | Indicate your organization's annual revenue.<br>Note: This information will be used to determine the fee your organization must pay to self-certify to the Privacy Shield<br>Framework and will not be publicly disclosed on the Privacy Shield website.                                                    |
|----------------------------------------------------------------------------------------------------|----------------------------------------------------------------------------------------------------|
| Indicate your organization's annual revenue.<br>Note: This information will be used to determine the fee your organization must pay to self-certify to the Privacy Shield<br>Framework and will not be publicly disclosed on the Privacy Shield website.                                      | -None- S0 to \$5 million     Over \$5 million to \$25 million     Over \$50 million to \$500 million     Over \$500 million to \$5 billion     Over \$50 million to \$5 billion     Over \$5 billion     Although your organization is not required to do so for purposes of its self-certification, please |
| *Annual Revenue           Over \$5 million to \$25 million                                                                                                    | (6B)                                                                                                    |
| Although your organization is not required to do so for purposes of its self-certification, please indicate the <u>number of employees</u> in your organization.<br>Note: This information will not be publicly disclosed on the Privacy Shield website.<br>Number of Employees<br>100 to 250 | New Industry     *Sector       *Industry     *Sector       -None     Image: Sector       Cancel     Save       Environmental Technology     Environmental Democration                                                                                                    |
| Select the <u>industry sector(s)</u> applicable to your organization. Note Record the industry sector(s) applicable to your organization. New Industry Environmental Technology - Environmental Remediation - Groundwater                                                                     | Environmental Technology - Environmental Remediation - Groundwater<br>Remediation                                                                                                    |
| Remediation                                                                                                    | (6C)                                                                                                    |

(6A)

# Step 7: Other Covered Entities

• This stage of the application asks for a list of "all U.S. entities or U.S. subsidiaries of your organization that are also adhering to the Privacy Shield Principles **and** are covered under your organization's self-certification."

£

| Α. | Click "New Covered Entity"                                                                                                    | Privacy Shield Starth                                                                                                    | Semuel L. |
|----|----------------------------------------------------------------------------------------------------|----------------------------------------------------------------------------------------------------|-----------|
|    | (circled in red)                                                                                                    | Self-Certify Privacy Shield List Audiences About                                                                                                    |           |
| в. | <b>Type</b> the name of the U.S.                                                                                                 | + Asistance                                                                                                    |           |
|    | entity or U.S. subsidiary in                                                                                                    | and the second state of the second state of the                                                                                                    |           |
|    | the drop-down box.                                                                                                    | Other Covered Entities                                                                                                    |           |
| C. | <ul> <li>Click "Add" (circled in blue)</li> <li>If added successfully the name should appear below the drop-down box.</li> </ul> | List all U.S. entities or subsidiaries of your organization that are also adhering to the Privacy<br>Shield Principles and are covered under your organization's self-certification.<br>Note: The references to an organization in this form, as well as in the Privacy Shield Principles, include all covered entities<br>and subsidiaries listed herein.<br>New Covered Entity |           |
| D. | Repeat steps A– C until all covered U.S. entities and                                                                            | Cancel Add                                                                                                    |           |
|    | U.S. subsidiaries are listed.                                                                                                    | Previous Next                                                                                                    |           |
| Ε. | Once complete <b>click</b> <i>"Next"</i>                                                                                         |                                                                                                    |           |

(7A)

#### Step 8: Covered Data and Dispute Resolution (EU-U.S.)

- This page concerns the type of personal data covered under your EU-U.S. Privacy Shield certification.
  - By **clicking** on the blue words that read "personal data" at the top of your screen, you will be redirected to how personal data is defined. (Circled in blue on 8A)
  - On this page you will be prompted to choose whether your organization's Privacy Shield commitments cover non-human resources data, human resources data, or both.

Directions if your organization's Privacy Shield Commitments cover *"Personal data other than human resources data"* under the EU-U.S. Privacy Shield.

- A. Read text carefully.
- B. Click on the small box to the left of "Personal data other than human resources data". (By red arrow in 8A)
- C. Once you have done this, drop down options should appear. (Exemplified in 8B)
- **D. Read** the text carefully before **choosing** a recourse mechanism from the "Recourse Mechanism" list provided. (Inside red box of 8B)
- **E.** If your organization's chosen mechanism is **not** listed, **click** "New Recourse Mechanism" at the bottom of the list. (By double-sided blue arrow in 8B)
- F. This will open up another menu where you can input your mechanism's name and website. (8C-highlighted in blue)
  Be sure to click "save" after inputing the information.
- **G.** If you designated a recourse mechanism from the list or entered a new option, your selections should appear under *"Selected Mechanisms"* on the right side of your screen. (Inside purple box of 8B)

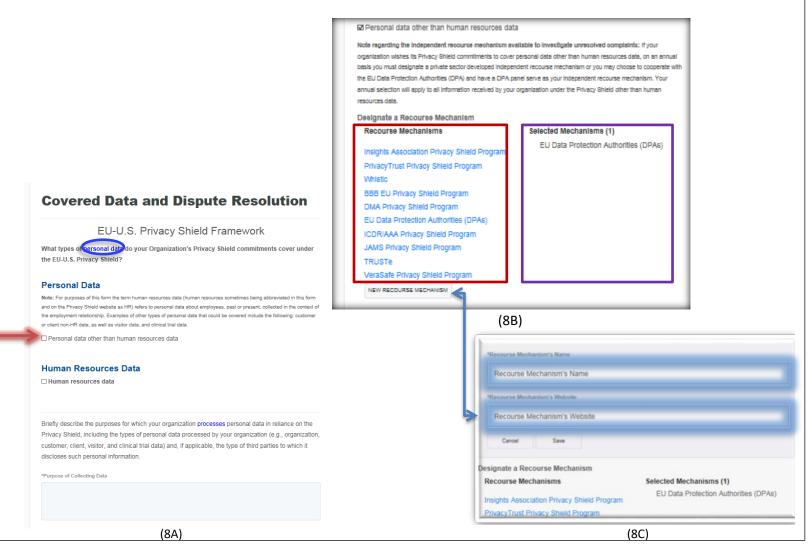

Directions if your organization's Privacy Shield commitments cover *"Human resources data"* under the EU-U.S. Privacy Shield.

- A. Read text carefully.
- B. Click on the small box to the left of "Human resources data". (By red arrow in 9A)
- **C. Click** on the small box, marked by a blue arrow in 9A, to agree to cooperate with EU data protection authorities.

| Human R                                                    | lesources Data                                                                                                    |                                                                                          |  |
|------------------------------------------------------------|----------------------------------------------------------------------------------------------------|------------------------------------------------------------------------------------------|--|
| Human res                                                  | sources data                                                                                                    |                                                                                          |  |
| wishes its Privacy<br>employment relat<br>concerned in con | the independent recourse mechanism available to investigate<br>y Shield commitments to cover human resources data transferred<br>tionship, you must declare your organization's commitment to coo<br>formity with the Supplemental Principles on Human Resources Di<br>comply with the advice given by such authorities. | from the EU for use in the context of the<br>perate with the EU authority or authorities |  |
| 🛛 🖓 My organiz                                             | zation receives or processes human resources data fr                                                                                                    | om the EU for use in the context of the                                                  |  |
|                                                            | elationship under the Privacy Shield and agrees to co<br>d comply with the advice given by such authorities wit                                                                                                    |                                                                                          |  |
| Shield, includi                                            |                                                                                                    | inization (e.g., organization, customer,                                                 |  |
| 4000 Characters                                            | . Remaining                                                                                                    |                                                                                          |  |
| Previou                                                    | s                                                                                                    | Next                                                                                     |  |
|                                                            | (9A)                                                                                                    |                                                                                          |  |
|                                                            |                                                                                                    |                                                                                          |  |
|                                                            |                                                                                                    |                                                                                          |  |
|                                                            |                                                                                                    |                                                                                          |  |

Whether your organization is covering non-HR or HR data:

- **A. Type** up a brief description regarding the purpose of collecting data for your organization in the box at the bottom of the screen. (Highlighted in blue-9A)
- B. Once you have completed these steps, review your submitted information and click "Next"

Step 9: Covered Data and Dispute Resolution (Swiss-U.S.)

- If, in Step 3, your organization certified its compliance with the Swiss-U.S. Privacy Shield Framework then continue on with this step.
- For this page, please follow the instructions already laid out in Step 8.
  - The only differences between this step and Step 8 are:
    - 1. An organization covering HR data must agree to cooperate with the Swiss Federal Data Protection and Information Commissioner rather than EU data protection authorities
    - 2. That there is no box to type up a brief description regarding the purpose of collecting data for your organization.
  - Picture 10A contains a summarized depiction of steps to take to fill out this form. However, **please refer to Step 8 for instructions and clarification.**

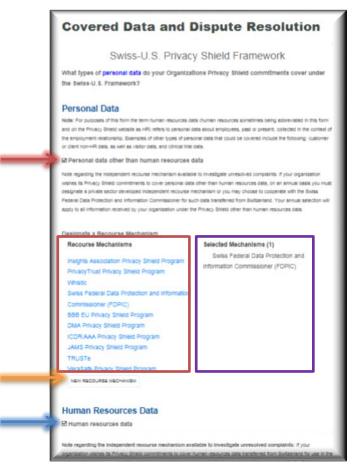

(10A)

#### Step 10: Enforcement and Verification

- This section asks for the U.S. statutory body that has jurisdiction to investigate claims against your organization, a list of any privacy programs in which your organization is a member, your organization's verification method, and the verification provider.
  - **A.** First, at the top of the page, **select** at least one statutory body listed that has jurisdiction to investigate claims against your organization. (By red arrows in 11A)
  - **B.** Second, directly underneath, **list** any privacy program in which your organization is a member. (Highlighted in red 11A)
  - **C.** Next, **select** your organization's verification method by **clicking** on the downward arrow (highlighted in blue 11A) and **select** an option from the drop down menu presented in 11B.
    - A functioning definition of verification method can be found by **clicking** on the words *"verification method"* (circled in red 11A)
  - **D. Click** on your organization's verification providers to select them from the list supplied on the bottom left of your screen (Inside red square in 11A)
  - **E.** If your organization's verification provider is **not** listed- **click** *"New Verification Provider"* at the bottom of the list. (By double-sided blue arrow in 11C)
  - **F.** This will open up another menu where you can **type** your provider's name and website. (11C-highlighted in blue)
    - Be sure to **click** *"save"* after inputting the information.
  - **G.** If you designated a verification provider from the list or entered a new option, your selections should appear under *"Selected Verification Providers"* on the right side of your screen. (Inside purple box of 11A)
  - H. Once you have completed these steps, review your submitted information and- click "Next"

|                                                       | Enforcement and Verification                                                                                                    | _                                                                                                    |
|-------------------------------------------------------|----------------------------------------------------------------------------------------------------|----------------------------------------------------------------------------------------------------|
|                                                       | Which appropriate U.S. statutory body has jurisdiction to investigate claims against your organization<br>regarding possible unlair or deceptive practices and violations of laws or regulations covering privacy?                                                                                                    |                                                                                                    |
|                                                       | Note that to be transferred in reliance on the Privacy Shield, personal data must be processed in<br>connection with an activity that is subject to the jurisdiction of at least one appropriate statutory body<br>listed below to investigate                                                                                                    |                                                                                                    |
|                                                       | Department of Transportation<br>Federal Trade Commission                                                                                                    |                                                                                                    |
|                                                       | List any privacy program in which your organization is a member:<br>Privacy Program 1                                                                                                    |                                                                                                    |
| My organization's verification method is:             |                                                                                                    | Name                                                                                                  |
| -None<br>Self-Assessment<br>Outside Compliance Review | What is your organizations worlfcation method?<br>Note: Your organization must indicate whether the verification performed is through self-assessment or outside compliance<br>reviews in conformity with the Supplemental Principle on Verification. If your organization has chosen an Outside Compliance<br>Review. Identify and provide a weak address for the third party that conducts the review.<br>My organization's verification method is: | Website<br>Cancel Save                                                                                |
|                                                       | Outside Compliance Review                                                                                                    | Verification Providers Selected Verification Providers (1) TRUSTe PrivacyTrust Privacy Shield Program |
| (11B)                                                 | Verification Providers Selected Verification Providers (1) PrivacyTrust Privacy Shield Program                                                                                                    | Montebelio Partners PrivacyTrust Privacy Shield Program New Verification Provider                     |
|                                                       | Montebello Partners PrivacyTrust Privacy Shield Program New Verification Privace                                                                                                    | (11C)                                                                                                 |
|                                                       | (11A)                                                                                                    |                                                                                                    |

- At this stage, you are required to supply information on your organization's privacy policies.
  - A. 12A should be what this stage's beginning screen looks like.
  - B. Click "New Policy" underneath the text on this page. (circled in red-12A)
  - **C.** A form should then drop down, like the one presented in 12B. **Enter** the requested information.
  - Note, a first-time certifier must provide the Department with a draft privacy policy that is consistent with the Privacy Shield Framework(s) for review. To do so, click "Browse" (highlighted in orange-12B) and upload the relevant policy. Once the Department has determined that the organization's submission is otherwise complete, the Privacy Shield team will notify the organization that it should publish its Privacy Shield-consistent privacy policy, including a statement that it adheres to the Privacy Shield Principles. The organization should promptly notify the Privacy Shield team as soon as the relevant privacy policy is published, at which time the Department will place the organization's self-certification on the Privacy Shield List.
  - **D.** Once you have completed these steps, make sure to **click** *"Save"* (highlighted in red-12B)
  - **E. Review** your submission then **click** *"Next"* in the bottom right hand corner.

| public website, provide information regarding w   | ress where the privacy po<br>where the privacy policy is | an human resources data: If your organization<br>licy is available. If your organization does not har<br>available for viewing by the general public and u |
|---------------------------------------------------|----------------------------------------------------------|----------------------------------------------------------------------------------------------------|
| a copy of the relevant privacy policy, which will |                                                          |                                                                                                    |
|                                                   |                                                          | a: Although an organization that covers human<br>le to the general public the relevant privacy polic                                                       |
|                                                   |                                                          | ie to the general public the relevant privacy polic<br>in regarding where the privacy policy is available                                                  |
| viewing by affected employees and provide a c     | copy of that privacy policy                              | to the Department of Commerce by uploading a                                                                                                    |
| of that policy. The uploaded copy of that privac  | cy policy will not be made                               | available on the Privacy Shield website.                                                                                                    |
| New Policy                                        |                                                          |                                                                                                    |
|                                                   |                                                          |                                                                                                    |
| Privacy Policy 1                                  |                                                          | ☑ Is this Policy current?                                                                                                    |
| *Covered Data                                     |                                                          | *Effective Date                                                                                                    |
| HR and Non-HR                                     | >                                                        | 7/31/2017                                                                                                    |
| *Description                                      |                                                          |                                                                                                    |
| In this box supply a description of t             | the policy                                               |                                                                                                    |
| Please add a link to a public URL of              | y unload a conv of v                                     | ur privacy policy                                                                                                    |
| Public URL                                        |                                                          | princy poincy.                                                                                                    |
| www.url.com                                       |                                                          | ×                                                                                                    |
|                                                   |                                                          |                                                                                                    |
| OR                                                |                                                          |                                                                                                    |
| OR Browse                                         |                                                          |                                                                                                    |
| Browse                                            |                                                          |                                                                                                    |

(12B)

# **Privacy Policies**

Note regarding privacy policies applicable to personal data other than human resources data: If your organization has a public website, provide the relevant web address where the privacy policy is available. If your organization does not have a public website, provide information regarding where the privacy policy is available for viewing by the general public and upload a copy of the relevant privacy policy, which will be made available on the Privacy Shield website

Note regarding privacy policies applicable to human resources data: Although an organization that covers human resources data under its self-certification is not required to make available to the general public the relevant privacy policy that exclusively covers that human resources data, it must provide information regarding where the privacy policy is available for viewing by affected employees and provide a copy of that privacy policy to the Department of Commerce by uploading a copy **a** of that notice. The uploaded copy of that privacy policy that be made available on the Privacy Shield website.

(12A)

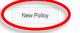

Privacy Policy 1 (HR and Non-HR)

ous

#### Step 12: Submit Payment and Application

- You are now 80% complete with the self-certification process. This page explains your organization's administrative fee.
  - **A.** You can see what amount your organization owes by looking at the number next to the words *"Application Processing Fee"* on the top left corner of your page. (Circled in red- 13A)

- The amount due is based on your organization's annual revenue.

**B.** Make sure to **read** the text carefully. When you are ready to proceed, **click** "Pay" in the bottom right hand corner of your screen. (Highlighted in blue- 13A)

| Out          | omit Pa                | yment                  |                        | phoat                |                             |
|--------------|------------------------|------------------------|------------------------|----------------------|-----------------------------|
| Applicat     | ion Processing F       | ee: \$975.00           |                        |                      |                             |
| The U.S. I   | Department of Comme    | erce International Tra | de Administration (l'  | TA) has implemente   | ed a cost recovery program  |
| to support   | the operation of the P | rivacy Shield, which   | requires U.S. organ    | izations to pay an a | nnual fee to the ITA in ord |
| to participa | ate in the program. Th | e cost recovery progr  | am will support the    | administration and   | supervision of the Privacy  |
| Shield pro   | gram and support the   | provision of Privacy   | Shield-related service | es, including educa  | tion and outreach. The fe   |
| given orga   | nization is charged is | based on the organiz   | ation's annual reve    | nue.                 |                             |
| By clickin   | g the Pay button on    | this page you will b   | e redirected to the    | Pay.gov payment      | site where you will subi    |
| your payr    | nent information. On   | ice you have submit    | tted your payment      | information you w    | ill be redirected back to   |
| this site,   | that you can com       | plete your payment     | and submit your o      | rganization's self-  | certification application   |
| review.      |                        |                        |                        |                      |                             |

(13A)

**Step 13**: Selecting a payment method

• The next step is to select a payment method. You have two options:

"I want to pay with a withdrawal from a checking or savings account (ACH)"

0r

"I want to pay with a debit or credit card"

- **A. Click** the circle next to the option you wish to use. (By the red arrows- 14A)
- **B.** Once you have selected an option, **click** *"Continue"* (Highlighted in red- 14A)

| Privacy Shield                                                                                                    |               |          |
|----------------------------------------------------------------------------------------------------|---------------|----------|
| Please select a payment                                                                                                    | method:       |          |
| <ul> <li>I want to pay with a withdrawal from a ch</li> <li>I want to pay with a debit or credit card</li> <li><u>Cancel</u></li> </ul> | VISA and Amex | nt (ACH) |

(14A)

## Step 14: Completing the payment

Directions for filling out the checking or savings option:

- **A. Fill out** each text box with the requested information found to the left of each box. (A completed page is exemplified in 15B)
  - For "Account Type": **Click** on the downward arrow (highlighted in blue- 15A) to get to the drop down menu (shown in 15C).
  - From this menu **select** your account type option.
- B. Ensure the submitted information is correct and click "Continue" (Circled in red-15B)

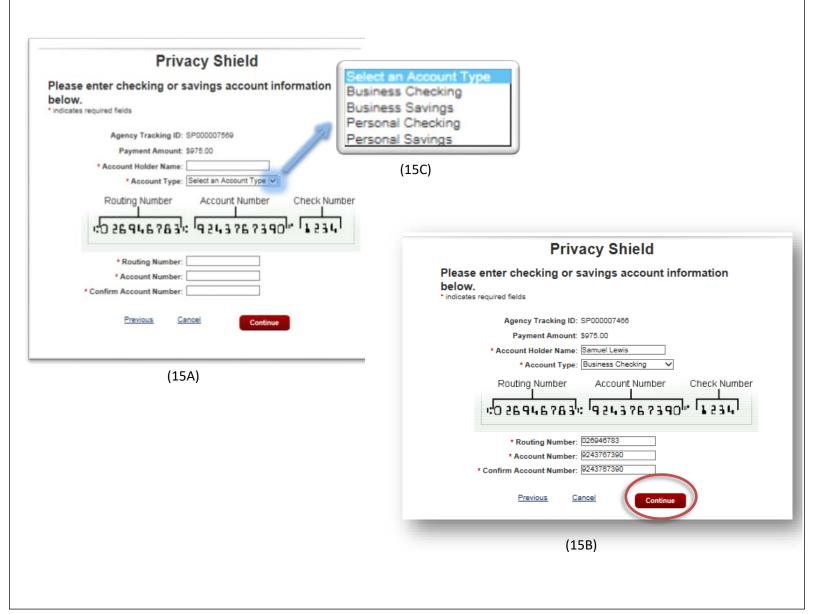

(16A)

Directions for filling out the debit or credit option: A. Fill out each text box with the requested information found to the left of each box. (A completed page is exemplified by Picture 16B) B. Ensure the submitted information is correct and click "Continue" (Circled in red-16A) **C.** On the next page (shown in 16B) ensure the information is correct. Be sure to **check** the box at the bottom of the screen. (Highlighted in orange- 16B) Click "Submit". (Circled in blue- 16B) \_ **Privacy Shield Privacy Shield** Please provide the Credit or Debit Card Information below Review and submit payment cates required fields Agency Tracking ID: SP000007589 Agency Tracking ID: SP000007464 Payment Amount: \$975.00 Payment Amount: \$975.00 \* Country: Payment Method: Plastic Card \* Billing Address: Account Holder Name: Samuel Lewis Billing Address 2: Card Type: VISA \* City: Card Number: \*\*\*\*\* State/Province: \*\*\*\*1111 Billing Address: 123 2nd Street ZIP/Postal Code: Billing Address 2: \* Account Holder Name: City: New York VISA 💼 🔤 💷 🖬 🖬 🕕 Country: United States State/Province: NY \* Card Number: ZIP/Postal Code: 10001 suthorize a charge to my card account for the above amount in accordance my card issuer agreement. \* Expiration Date: Cancel Previous Previous Cancel

(16B)

### **Step 15:** Finalizing Payment

- **A.** After submitting your payment information you will be brought to a screen like the one shown in 17A.
- **B.** To finalize your payment, **click** on the "*Complete Payment*" button in the bottom right hand corner. (Highlighted in blue- 17A)

| Your payment is not yet co                        | mplete.                    |
|---------------------------------------------------|----------------------------|
|                                                   |                            |
| ent by clicking on the 'Complete Payment' button. |                            |
|                                                   | Complete Paymen            |
|                                                   | Your payment is not yet co |

(17A)

#### **Helpful Resources:**

• **Previous Button**: If you want to return to the previous page for any reason, there is a *"Previous"* button in the bottom left corner of every page which will take you back one step. (Circled in red- 18A)

|                                                                                                    | + Assistan       |
|----------------------------------------------------------------------------------------------------|------------------|
| Contact Information                                                                                                    |                  |
| Note: You must include at least one Organization Contact, as well as one Organization Con                                                                              | rporate Officer. |
| New Contact                                                                                                    |                  |
| Organization Contact                                                                                                    |                  |
| Provide a contact office and individual within your organization for the han<br>requests, and any other issues concerning your organization's compliance<br>Framework. |                  |
| Samuel Lewis Cost Privacy Officer                                                                                                    |                  |
| Organization Corporate Officer                                                                                                    |                  |
| Provide a contact office and individual within your organization for the han<br>requests, and any other issues concerning your organization's compliance<br>Framework. |                  |
| William Doe. crino                                                                                                    |                  |

- **Assistance Button**: If you have a question about something on the application, there is an "Assistance" button located on the top right corner of every page. (Circled in red- 18B)
  - This will take you to a form to fill out regarding your specific question. (18C)
  - **Click** the downward arrow (Highlighted in red- 18C) in the first "Assistance" part of the form to reach the drop down menu. From here **select** the type of issue you are having. (18D)
  - Be sure to **click** "Submit" after completing the form. (Circled in blue- 18C)

| - Account                                                                                                    | Privacy Shield Assistance      | 0                                                                                          |
|----------------------------------------------------------------------------------------------------|--------------------------------|--------------------------------------------------------------------------------------------|
| Contact Information                                                                                                    | Participation   Case           | Application Issue<br>Application Issue<br>Payment Issue<br>Update to Privacy Shield Record |
| New You much reduce at least one Digensation Contact, as well as one Digensation Corporate Officer,<br>New Contact                                                                                                    | Status: New                    | Withdrawal from Program<br>Annual Re-Certification Issue<br>General Inguiry                |
| Organization Contact<br>Provide a contact office and individual within your organization for the handling of complaints, access<br>requests, and any other issues concerning your organization's compliance with the Privacy Shield<br>Framework                  | Assistance:* Acelication Issue | (18D)                                                                                      |
| Samuel Lewis DeerPress officer rganization Corporate Officer ovide a contact officia and involvabul within your organization for the handling of complants, access actions, and any other issues concerning your organization's compliance with the Privacy Sheld | Description:*                  |                                                                                            |
| quens, ano any oner naves concerning your organizations compliance with the intracy aneito anterona. William Doe overo                                                                                                    | 5.5                            |                                                                                            |
| Previous Ned                                                                                                    |                                |                                                                                            |
| (18B)                                                                                                    | (18C)                          |                                                                                            |

• For your convenience, the blue bar at the top of the screen indicates what percentage of the process you have completed. (Highlighted in blue- 18E)

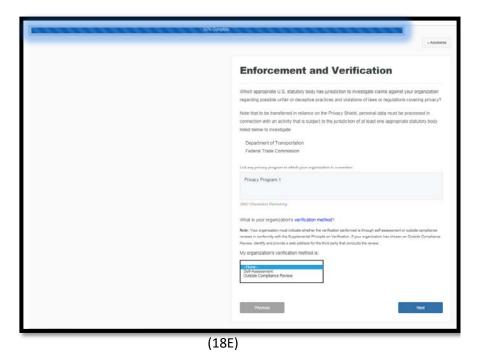

- For a more detailed look at the requirements needed to self-certify or the information referred to in the application, click this link for a How to Join Privacy Shield Guide: <u>https://www.privacyshield.gov/article?id=How-to-Join-Privacy-Shield-part-1-</u>
- For a Privacy Shield program overview and frequently asked questions refer to this link: <u>https://www.privacyshield.gov/Program-Overview</u>
- For details on the information required for the self-certification process: https://www.privacyshield.gov/article?id=Self-Certification-Information